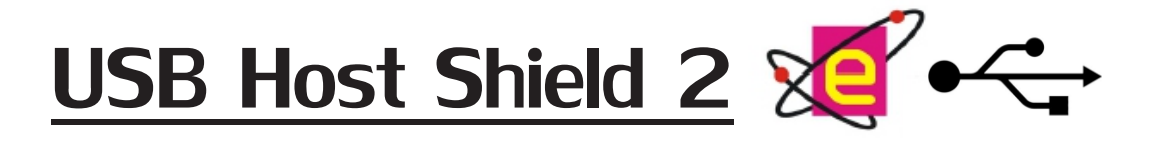

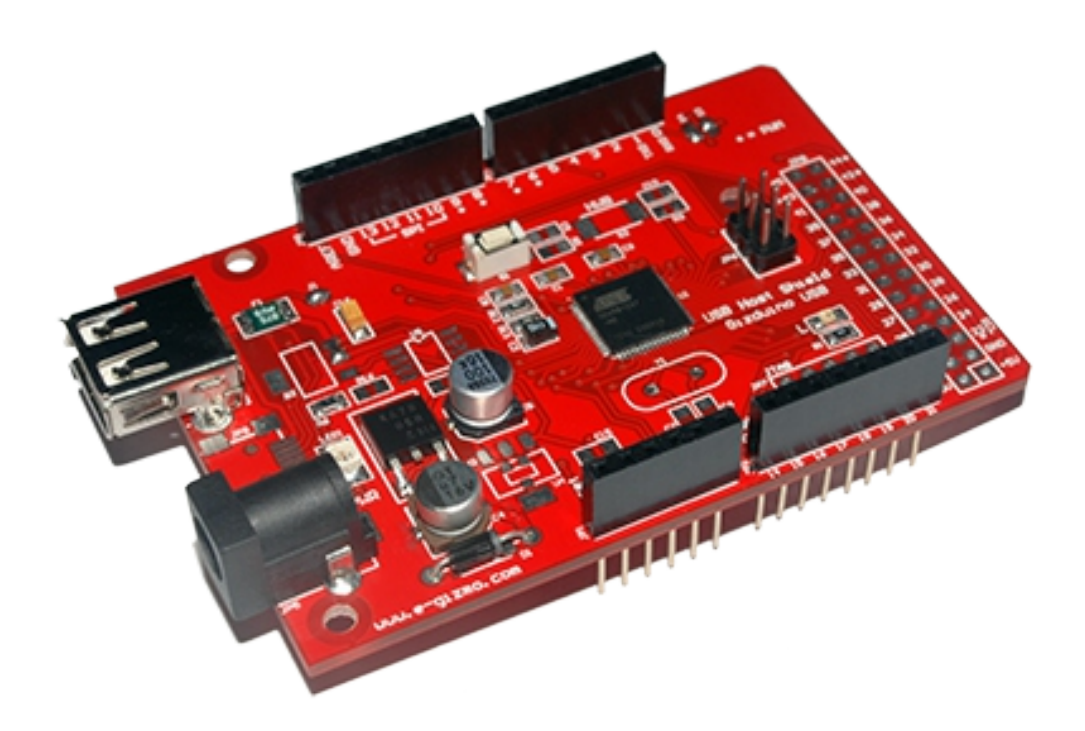

### **Features and Specifications**

The e-Gizmo USB Host Shield 2 is used for interfacing with USB devices such as an optical mouse or a flash drive. The shield can also be used as an input/output expander with its extension pins. USB data are sent/received via Serial communication.

**General Specifications:**

**Power input:**  $+5V$ **USB host controller:** AT90USB64/128

**MAJOR COMPONENTS PRESENTATION**

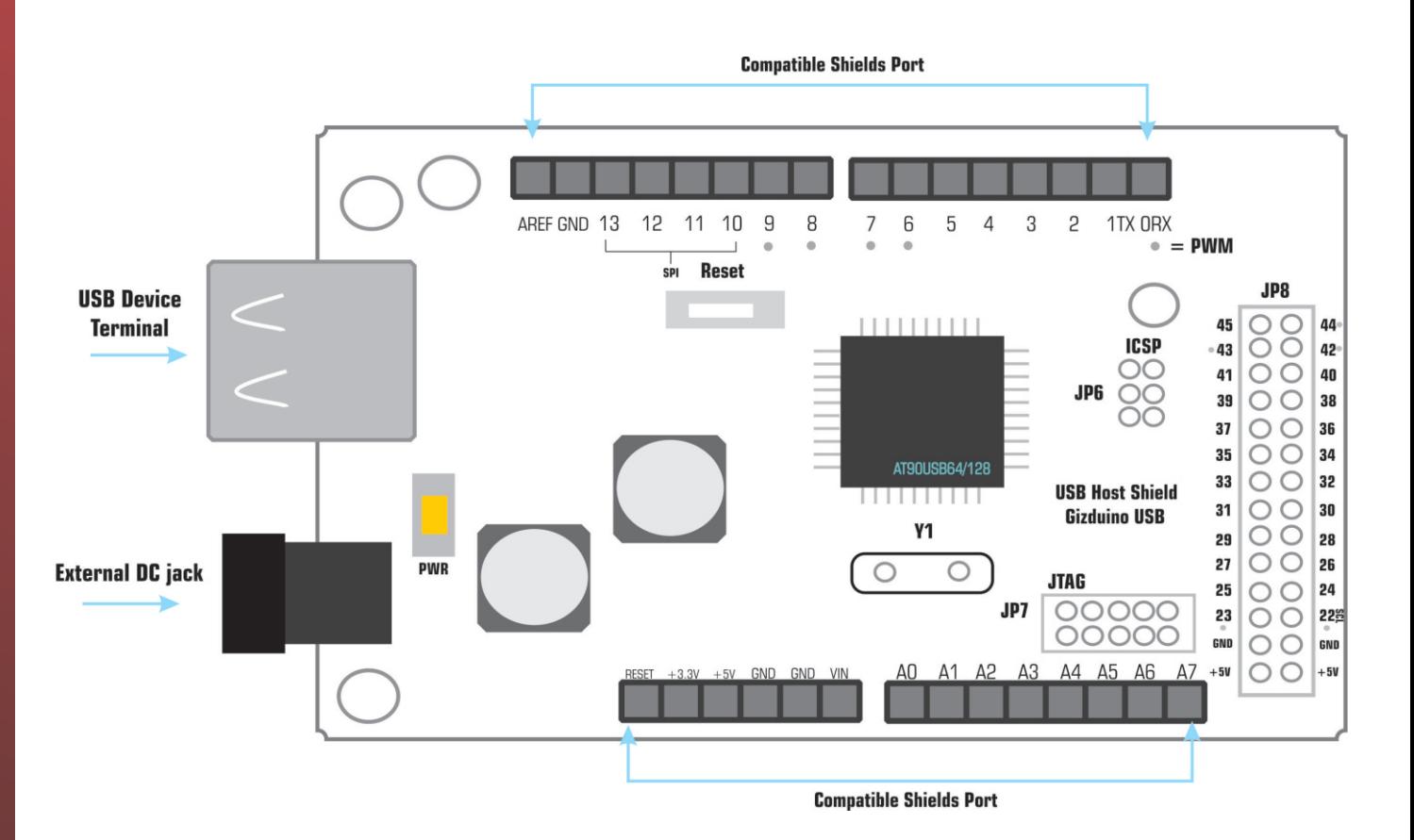

**Figure 1.** USB Host Shield 2 Components Presentation

#### **USB Host Compatibility:**

- Common Optical USB Mouse.
- Mass Storage Devices such as
- Flash Drives (FAT32) 2.0 or above.

© Copyright 2013 by e-Gizmo Mechatronix Central All Rights Reserved

**USB HOST SHIELD 2**

# USER GUIDE

One of the many ways the user can use the USB Host Shield 2 is by connecting it to a USB-UART Converter via Serial Communication. This user guide contains the connections and default settings when used on a terminal emulator. Simply connect the USB Host Shield 2 to your USB-UART converter as shown on the image below,

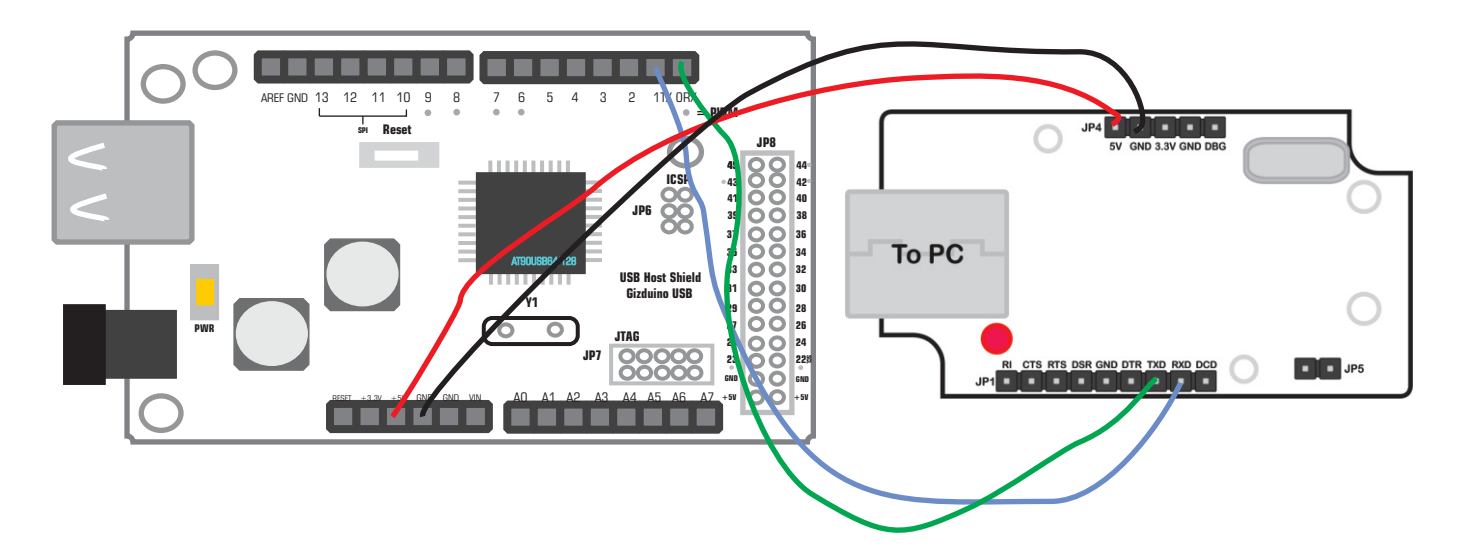

**STEP1:** Open Hyperterminal and enter any name for your connection

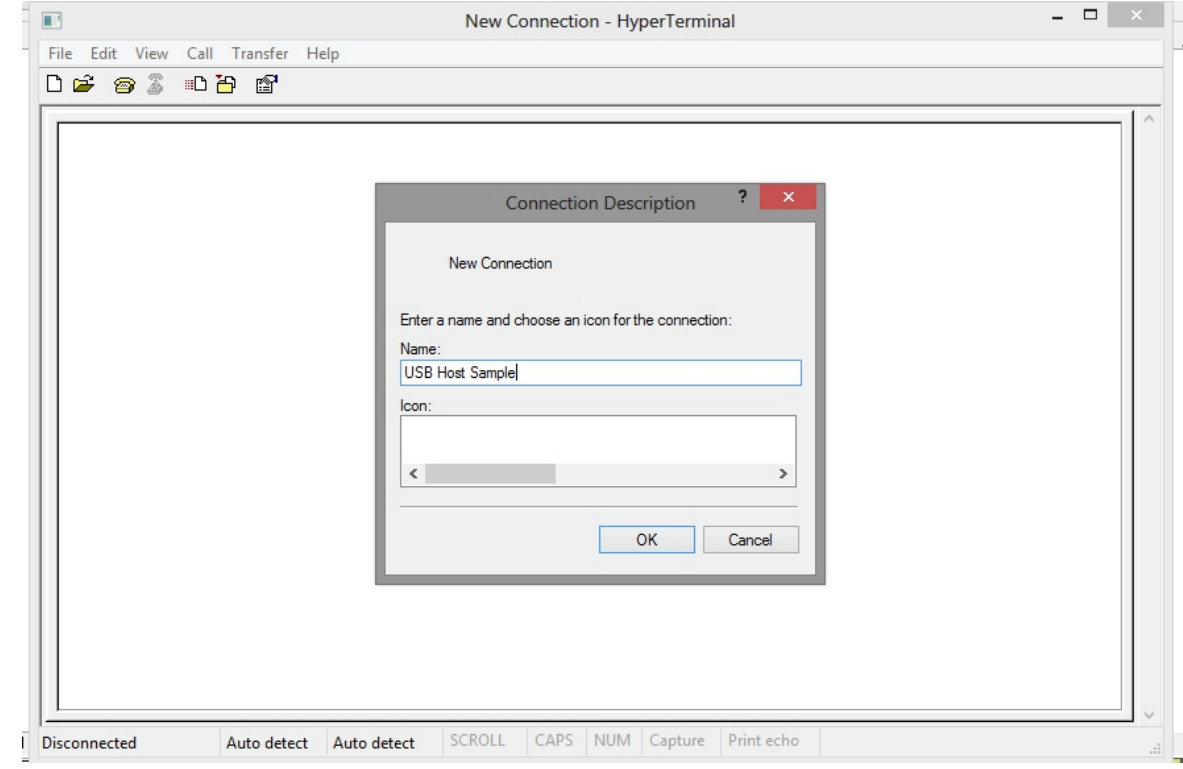

© Copyright 2013 by e-Gizmo Mechatronix Central All Rights Reserved

Pages 3 of 14 pages www.e-Gizmo.com

# USER GUIDE

**STEP2:** The **Connect To** window shall show up. Select the COM port you used for the USB-UART converter.

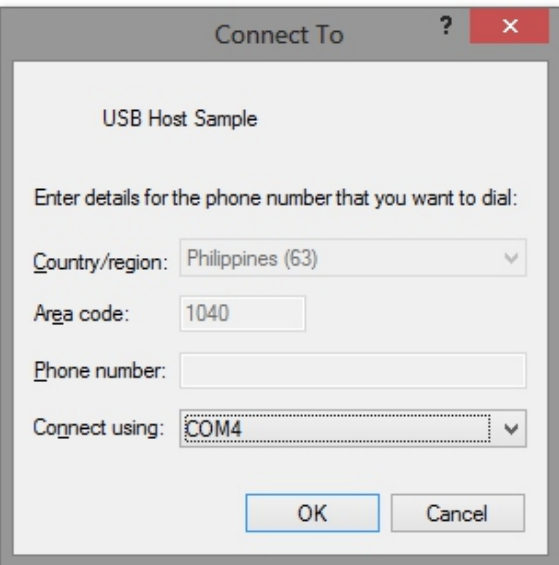

**STEP3:** On the next window, click **Restore Defaults**, then change bits per second to 57,600 (this is the DEFAULT baud rate of the USB host)

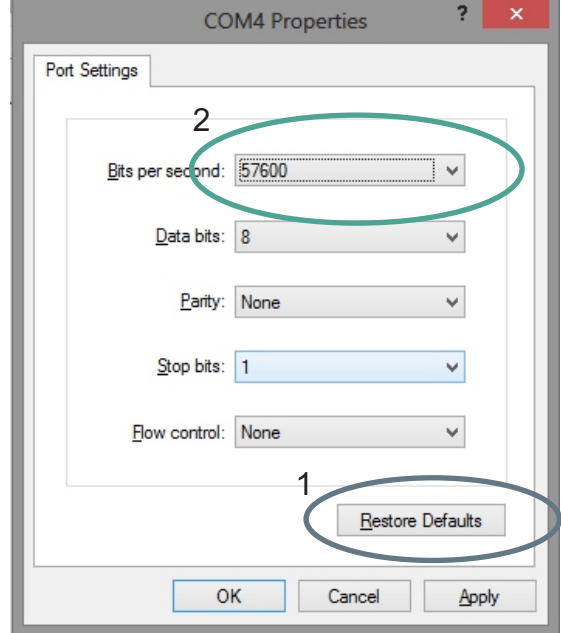

© Copyright 2013 by e-Gizmo Mechatronix Central All Rights Reserved

Pages 4 of 14 pages www.e-Gizmo.com

# **SAMPLE APPLICATIONS**  $\leftarrow$  USB HOST SHIELD 2

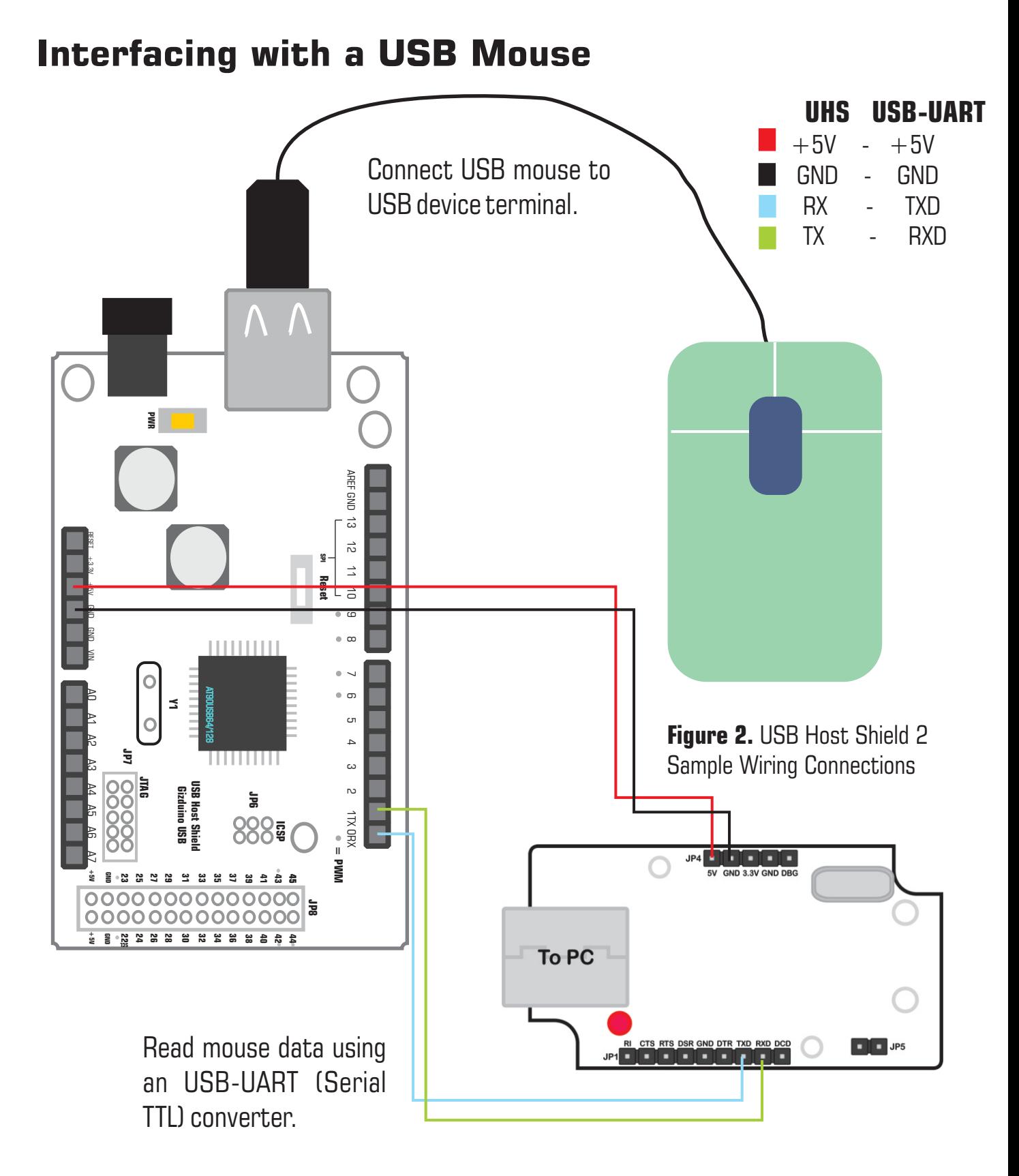

© Copyright 2013 by e-Gizmo Mechatronix Central All Rights Reserved

Pages 5 of 14 pages www.e-Gizmo.com

# **SAMPLE APPLICATIONS**  $\leftarrow$  USB HOST SHIELD 2

### **Interfacing with a USB Mouse**

The data received from the shield when using a mouse are divided into four set of bits and are shown as 0,0,0,0. Examples of data received upon mouse movement are as follows:

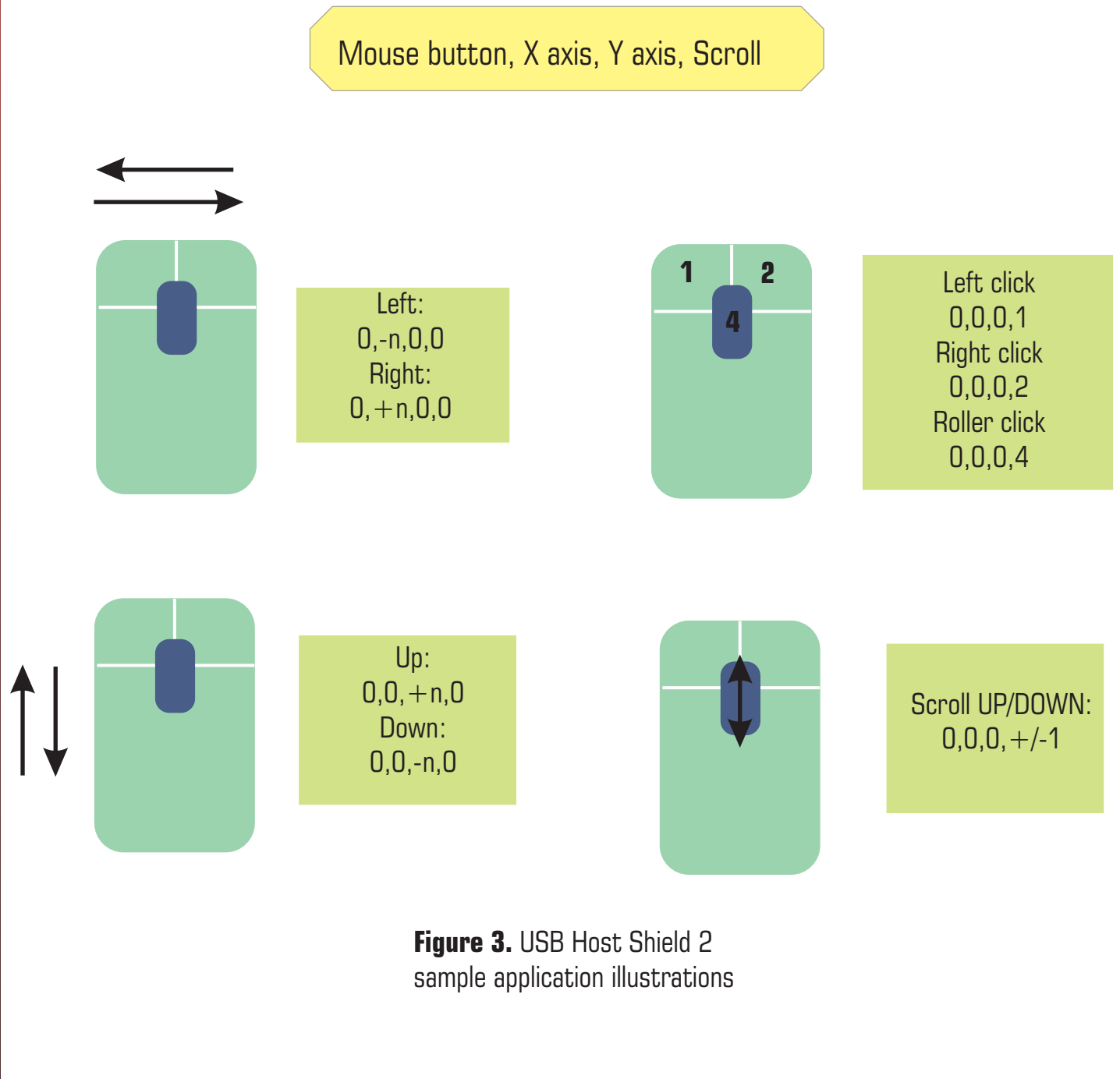

## **SAMPLE APPLICATIONS**  $\leftarrow$  USB HOST SHIELD 2

#### **Interfacing with mass storage devices**

Besides using a mouse, the USB host shield 2 can also access a flash drive through a serial terminal emulator such as hyperterminal. The flash drive must be in FAT32 **format for it to be accessible.** The manual provided by ATMEL is also provided in the same folder as this manual with the filename "Commands List.html".

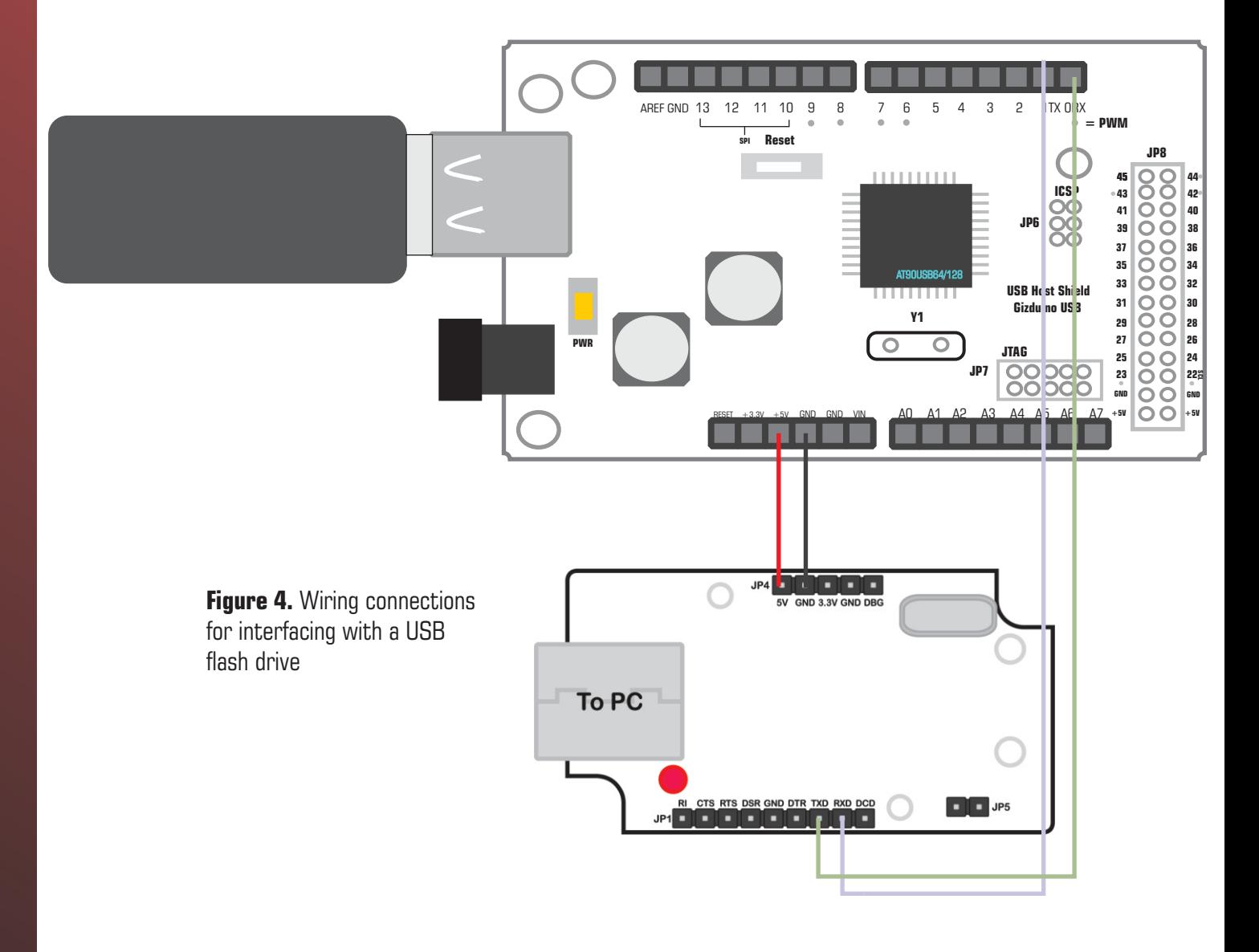

© Copyright 2013 by e-Gizmo Mechatronix Central All Rights Reserved

Pages 7 of 14 pages www.e-Gizmo.com

# **COMMANDS LIST**  $\leftarrow$  USB HOST SHIELD 2

#### **Start-up screen:**

-------------------------- ATMEL AVR uShell

-------------------------- Memory interface available: a: "On board data flash"

#### **Start-up commands:**

1. reboot - resets terminal 2. Isush - shows flash drive information Input:

 $$>$  lsusb

Output:

Device 1  $@:0x05$ VID:058F, PID:6387, MaxPower is 100mA, Device is bus-powered Control Endpoint is 64 bytes, Device is full-speed Device does not support remote wake-up Supported interface(s):01 Interface nb:00, AltS nb:00, Class:08, SubClass:06, Protocol:80

Endpoint(s) Addr: 01 82 Physical pipe(s): 01 02 3. resume - allows USB activity 4. suspend - suspends USB activity

#### **Commands:**

1. mount (disk) - mounts the selected disk. 5.format drivename, with drivename - Removable storage is usually named as b: removes all files and reformats drive with

Input:  $$>$  mount b Output: (none)

2. disk - checks all available disk and shows their functions Input:

 $$>$  disk

#### Output:

Memory interface available:

a: "On board data flash"

b: "USB Remote memory"

3. a: or b: - selects selected drive

Input:

 $> $a$ : Output: (none)

4. df - checks drive free space. Input"  $$> df$ Output: b: "USB Remote memory" Free space: 99 %

4

# **COMMANDS LIST**  $\leftarrow$  USB HOST SHIELD 2

the drivename specified Input:

 $$>$  format b Output: (none)

6. deltree - deletes files and directories permanently Input:

 $$>$  deltree b: Output: (none)

7. mkdir dirname - makes a directory Input:

 $$>$  mkdir b

Output: (none)

8. cd - change directories Input:  $$> cd$ Output: (none)

9. cd dirname - change directories with specific directory name Input:  $$> cd b$ 

Output:

© Copyright 2013 by e-Gizmo Mechatronix Central All Rights Reserved

(none)

10. ls - lists all files Input:  $s > s$ Output: b: volume is "USB Remote memory" Drive uses FAT32 Dir name is B: Size Name Dir 0 Deleteme 3 Files 1 Dir

10. mark - bookmarks current directory Input:  $$>$  mark b:

Output: (none)

11. touch filename - makes a text file with the specified filename Input: \$ > touch DeleteMe  $s > s$ 

Output:

b: volume is "USB Remote memory"

## **COMMANDS LIST**  $\leftarrow$  USB HOST SHIELD 2

Drive uses FAT32 Dir name is B: Size Name Dir 0 Deleteme 1 file

12. cp filename - copy filename to bookmark Input:

 $$>$  cp filename

Output:

(none)

13. cat filename1 filename2 - concatenates texts of specified filenames Input:

\$> cat DeleteMe Sample

Output:

(none)

14. append filename - adds text on specified filename

Input:

\$> append DeleteMe

Output:

Simple text editor, enter char to append,  $\hat{q}$  a to exit and save DeleteMe

15. goto - goes to bookmark specified Input:

 $$>$  goto

Output:

(none)

© Copyright 2013 by e-Gizmo Mechatronix Central All Rights Reserved

### **PCB LAYOUTS**

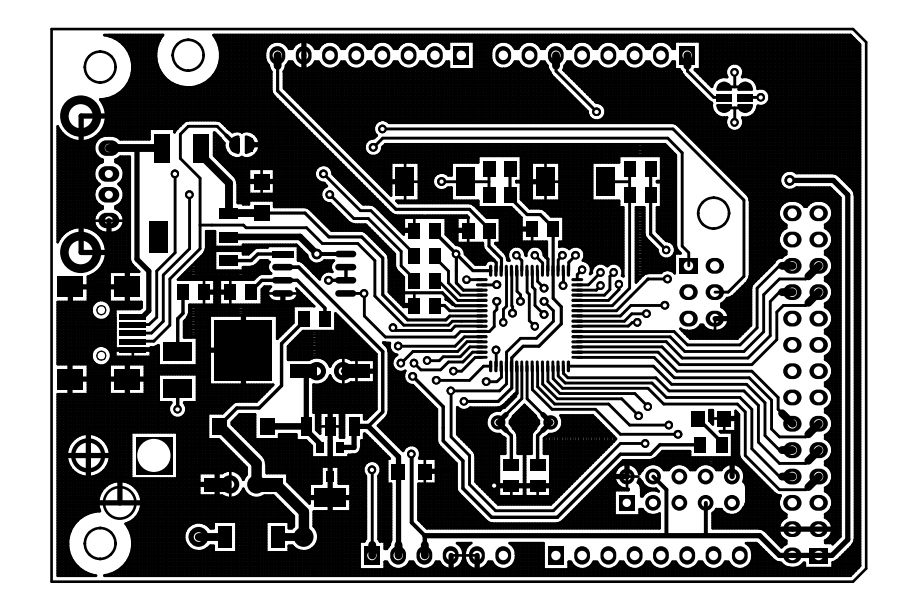

**Figure 5.** USB Host Shield 2 Front PCB Layout

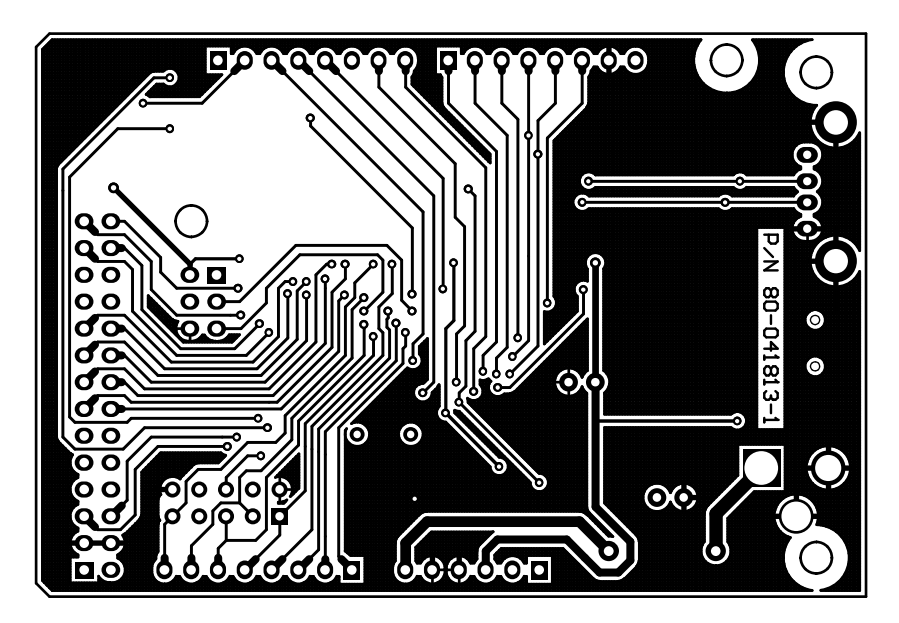

**Figure 6.** USB Host Shield 2 Back PCB Layout

© Copyright 2013 by e-Gizmo Mechatronix Central All Rights Reserved

Pages 11 of 14 pages www.e-Gizmo.com

## **PARTS PLACEMENT**  $\leftarrow$  USB HOST SHIELD 2

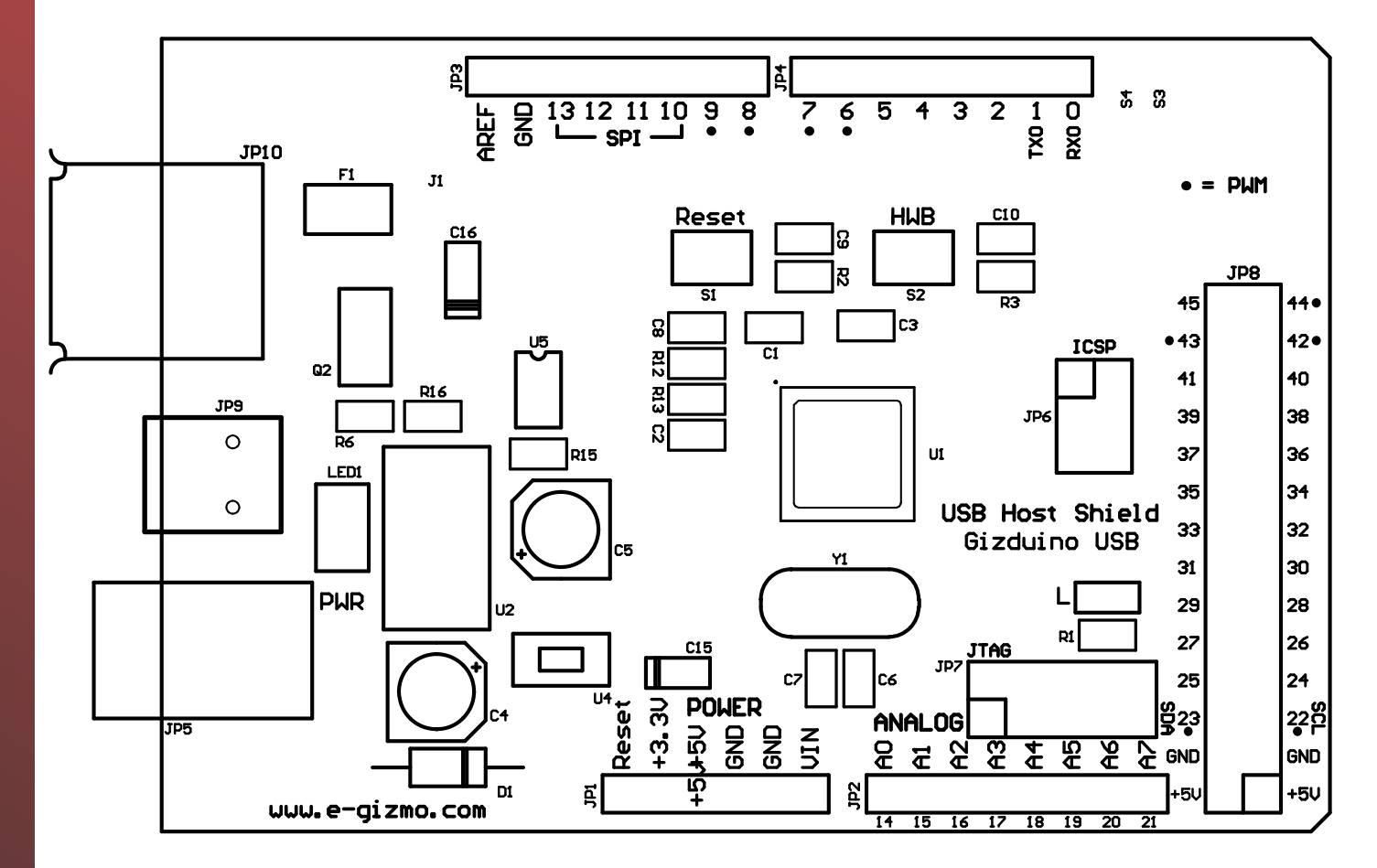

**Figure 7.** USB Host Shield 2 Parts Placement

© Copyright 2013 by e-Gizmo Mechatronix Central All Rights Reserved

# **SCHEMATIC DIAGRAM**  $\leftarrow$  USB HOST SHIELD 2

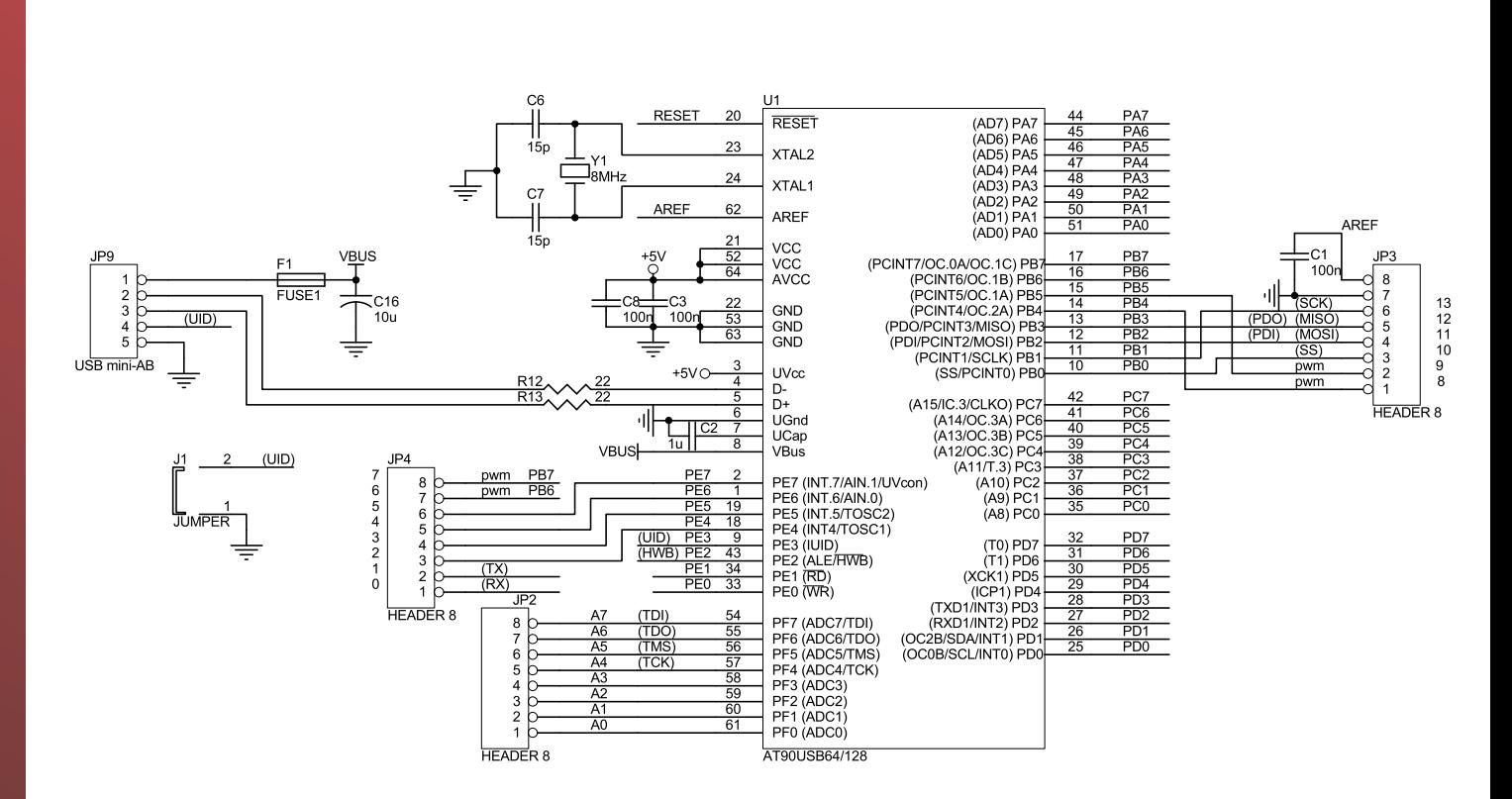

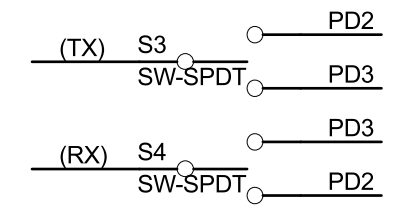

**Figure 8.** USB Host Shield 2 Schematic diagram part 1

Pages 13 of 14 pages www.e-Gizmo.com

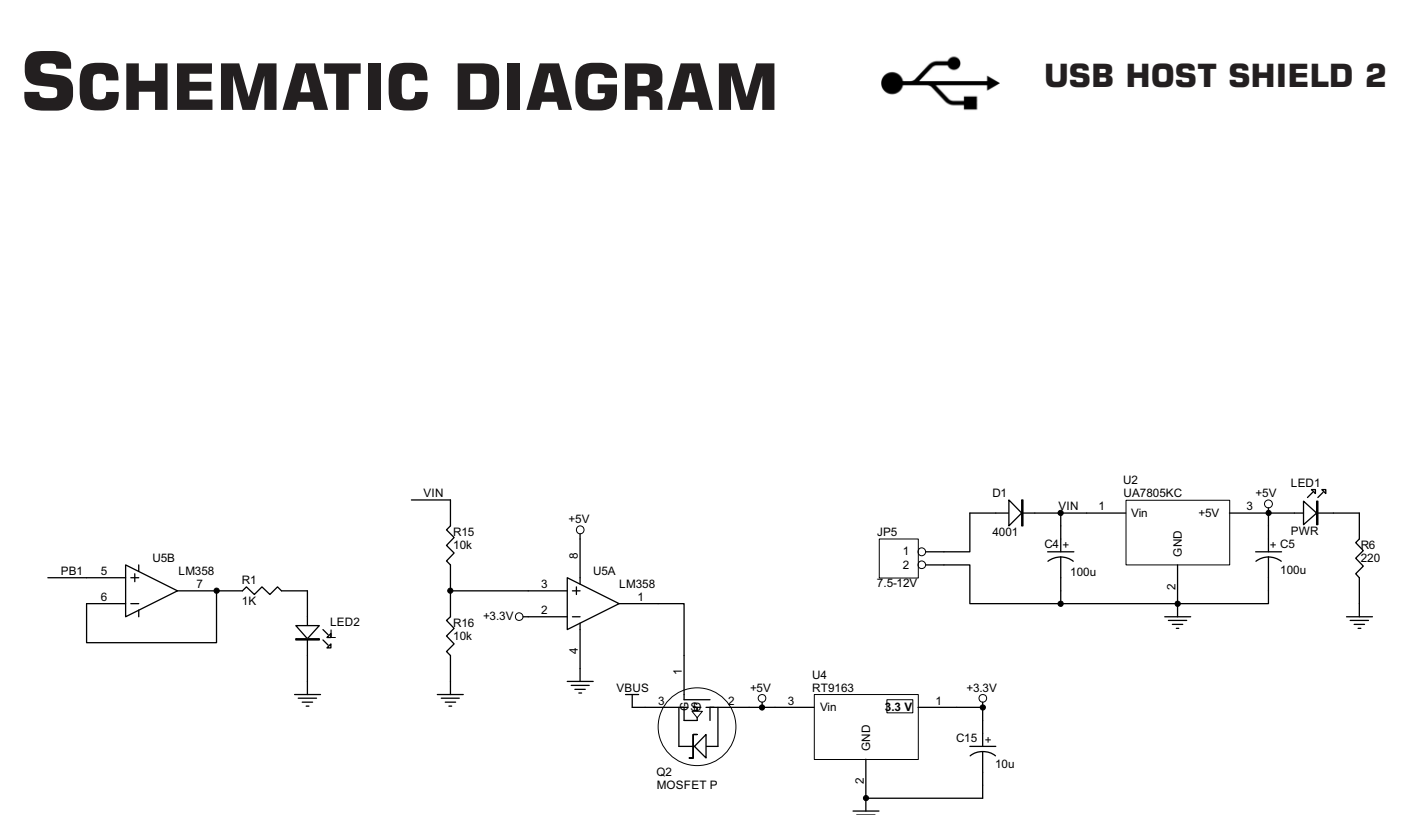

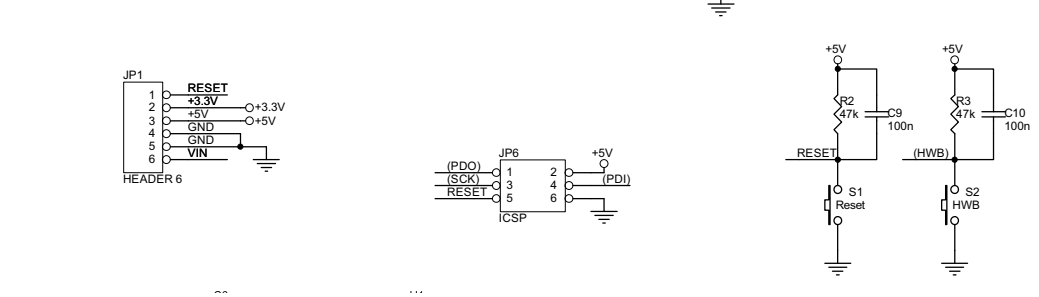

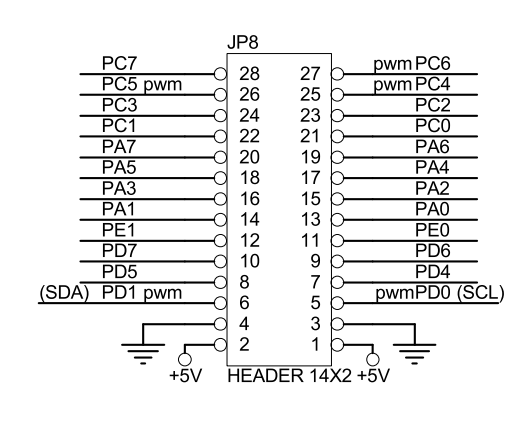

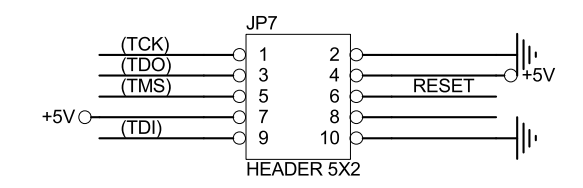

© Copyright 2013 by e-Gizmo Mechatronix Central All Rights Reserved

**Figure 9.** USB Host Shield 2 Schematic diagram part 2